**Федеральное государственное унитарное предприятие «Всероссийский научно-исследовательский институт метрологии им. Д.И. Менделеева» ФГУП «ВНИИМ им.Д.И.Менделеева»**

> **УТВЕРЖДАЮ И.о. генерального директора ФГУП «ВНИИМ им. ЛИ. Менделеева»**

> > THH 78090

**Пронин**

ЗАМЕСТИТЕЛЬ ЛЬНОГО ДИРЕКТОРА К Р И В Ц О В Е . П. ДОВЕРЕННОСТЬ № 17 от iO ЯНВАРЯ 2020

30 ноября 2020 г

**Государственная система обеспечения**

**NN ...** BE **Анализаторы элементные**

## **МЕТОДИКА ПОВЕРКИ МП-242-2399-2020**

**И.о. руководителя отдела государственных эталонов в области физико-химических измерений ФГУП «ВрИИМ ирт. Д.И. Менделеева»**

**А.В. Колобова**

**ФГУП им. Д.И. Менделеева» Ст. научный сотрудник**

**М.А. Мешалкин**

**С.-Петербург** 2020

**Настоящая методика поверки распространяется на анализаторы элементные compEAct и устанавливает методы и средства их первичной поверки (до ввода в эксплуатацию и после ремонта) и периодической поверки в процессе эксплуатации.**

### **1. ОПЕРАЦИИ ПОВЕРКИ**

**1.1. При проведении поверки должны быть выполнены следующие операции, указанные в таблице 1.**

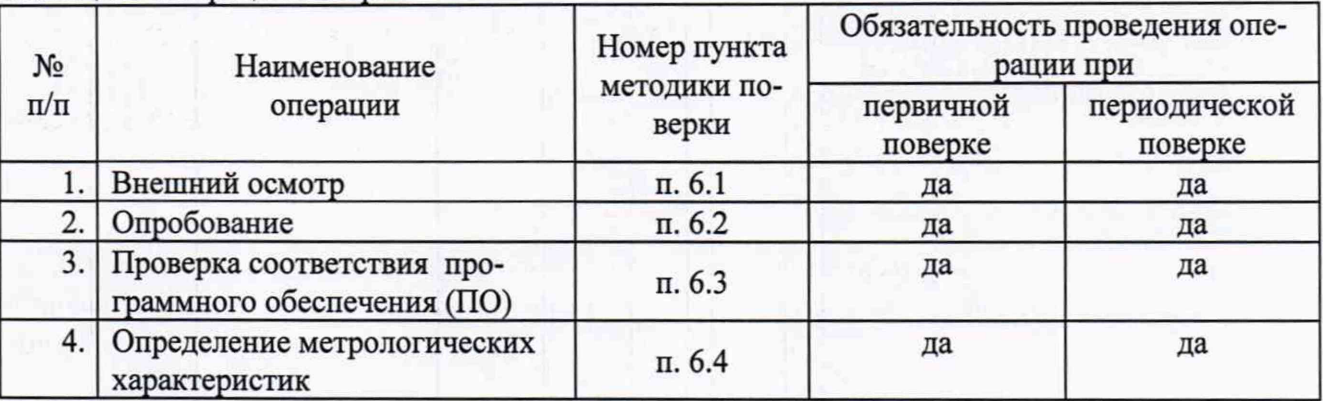

**Таблица 1- Операции поверки**

**1.2. Если при проведении той или иной операции поверки получен отрицательный результат, то дальнейшая поверка прекращается.**

### **2. СРЕДСТВА ПОВЕРКИ**

**2.1. При проведении поверки используются следующие средства:**

**- стандартные образцы:**

**- стандартный образец массовой доли азота в нефтепродуктах (имитатор) (СО МДАН-ПА)** ГСО 10318-2013 (СО с массовой долей азота в диапазоне от 3 до 8 млн<sup>-1</sup>);

**- стандартный образец массовой доли серы в нефтепродуктах (имитатор) (СО ССН-ПА) ГСО 10202-2013 (СО для УФ-флуоресцентного анализа с массовой долей серы в диапазоне от 3 до 8 млн-1).**

**- вспомогательные средства поверки:**

**- изооктан эталонный ГОСТ 12433-83;**

**- термогигрометр электронный или гигрометр психрометрический, зарегистрированные в Федеральном фонде по обеспечению единства измерений (например, ФИФ №22129-09; ФИФ № 69566-17 или аналогичные).**

**Средства измерений, используемые при поверке, должны иметь действующие свидетельства о поверке, а стандартные образцы и изооктан - действующие паспорта.**

**2.2. Допускается применение аналогичных средств поверки, обеспечивающих определение метрологических характеристик поверяемых анализаторов с требуемой точностью.**

**2.3. При поверке анализаторов для определения содержания общей серы необходимо использовать стандартные образцы, предназначенные для анализа методом УФ-флуоресценции.**

# **3. ТРЕБОВАНИЯ БЕЗОПАСНОСТИ**

**3.1. При проведении поверки должны соблюдаться требования безопасности, изложенные в Руководстве по эксплуатации анализаторов.**

### **4. УСЛОВИЯ ПОВЕРКИ**

**4.1. При проведении поверки должны быть соблюдены следующие условия:**

**- температура окружающей среды от 15 до 30 °С;**

**- относительная влажность не более 80 %.**

**2**

## 5. ПОДГОТОВКА К ПОВЕРКЕ

5.1. Перед проведением поверки прогреть анализатор не менее двух часов.

#### 6. ПРОВЕДЕНИЕ ПОВЕРКИ

6.1. Внешний осмотр.

6.1.1. При внешнем осмотре должно быть установлено:

- соответствие маркировки и комплектности анализаторов технической документации, входящей в комплект анализатора;

- отсутствие внешних повреждений и загрязнений, влияющих на работоспособность анализаторов;

- четкость всех надписей на приборах;

- исправность органов управления, настройки и коррекции (кнопки, переключатели, тумблеры).

6.1.2. Анализатор считается выдержавшим внешний осмотр, если он соответствует перечисленным выше требованиям.

6.2. Опробование.

6.2.1. Анализатор считается прошедшим опробование, если после включения питания и запуска программы на дисплее появляется стартовое окно программы управления прибором и отсутствуют сообщения об ошибках.

6.3. Проверка соответствия программного обеспечения (ПО).

6.3.1. Проверка осуществляется следующим образом:

В главном меню ПО EAvolution последовательно выбрать следующие пункты меню: «Система», далее «Прибор», далее «Информация», затем «Версия». В результате откроется список, в котором приведены идентификационные названия и, соответственно, номера версий ПО EAvolution и метрологически значимых частей прошивки контролера (Wallace и Bates). Вид окна с идентификационными данными ПО приведен на рисунке 1.

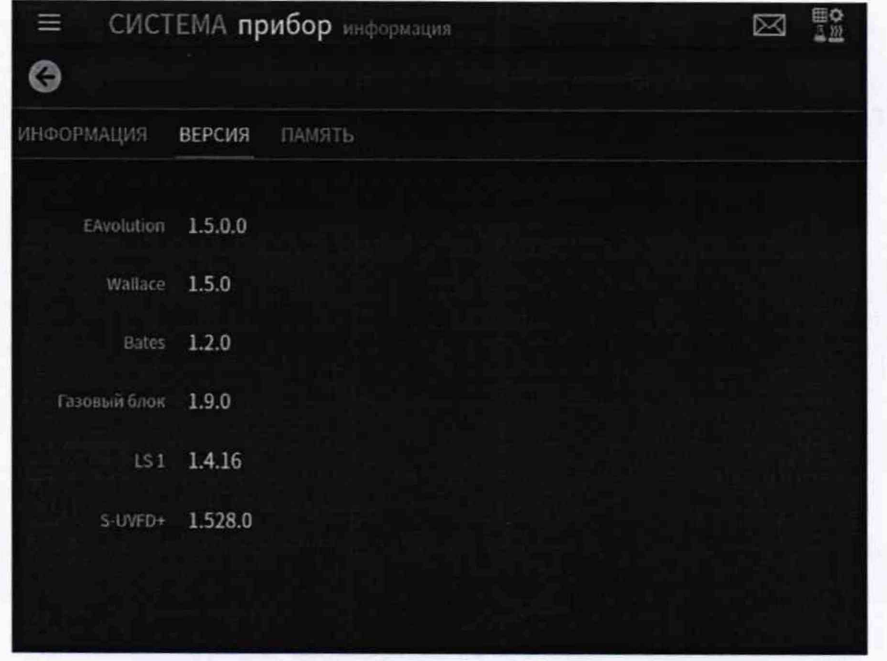

Рисунок 1 - Окно ПО с идентификационными данными.

6.3.2. Анализатор считается выдержавшим проверку по п. 6.3, если версии ПО не ниже, чем указано в таблице 2.

Таблица 2 - Идентификационные данные ПО

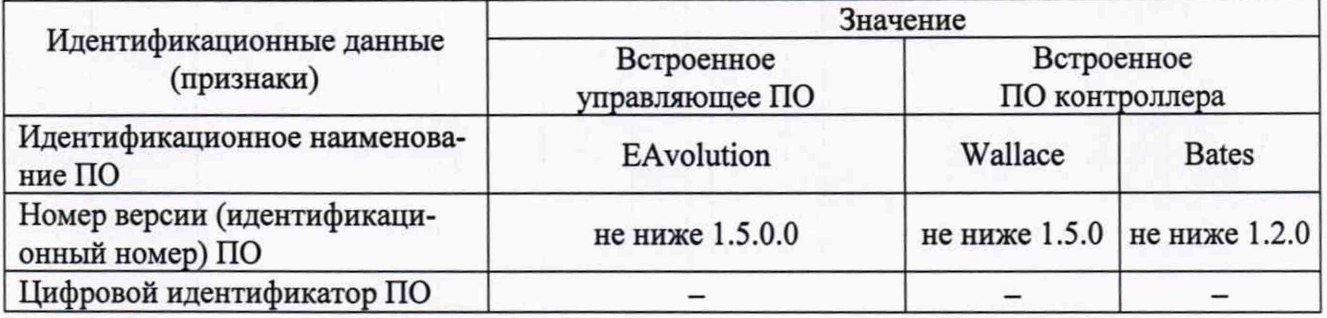

6.4. Определение метрологических характеристик.

6.4.1. Определение чувствительности.

6.4.1.1. Создать и загрузить метод для определения общего азота (TN) или общей серы (TS). Обязательные и рекомендуемые значения основных параметров метода и серии измерений приведены в таблице 3. После загрузки метода прогреть анализатор в течение не менее 2 часов. Необходимо убедиться непосредственно пред началом измерения, что количество повторных измерений, объем ввода и плотность заданы правильно. Данные параметры возможно задать непосредственно перед началом измерения, не изменяя их в установках метода, в случае если в методе значение отличается от требуемого. Значения остальных параметров метода, не указанных в таблице 3, принимаются любыми в пределах, допустимых для задания в ПО EAvolution. Для них рекомендуется применять значения, используемые в ПО EAvolution по умолчанию. Холостые значения, установленные в ПО, оставить без изменения, т.к. они не влияют на величину сигнала, используемого для поверки анализаторов.

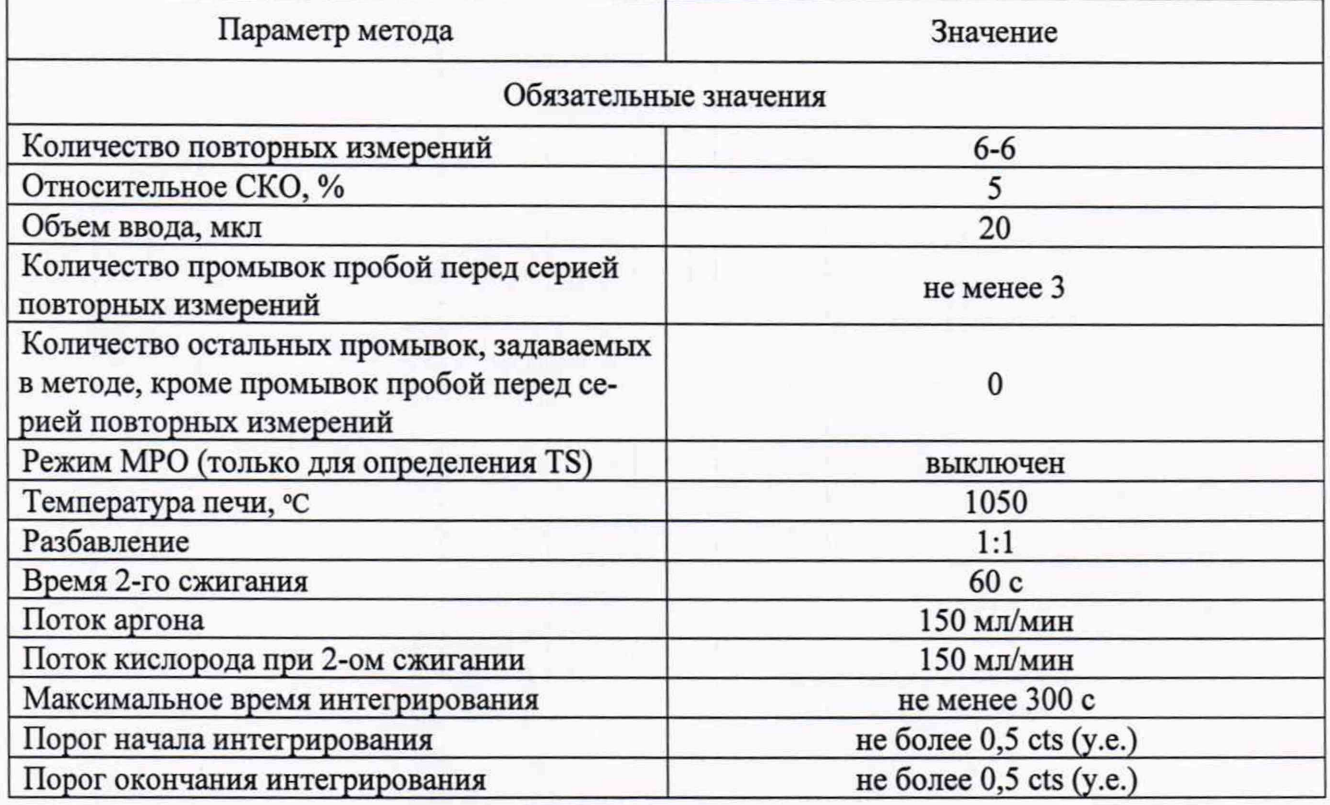

Таблица 3 - Основные значения параметров метода и серии измерения для определения TN, TS

### **Продолжение таблицы 3**

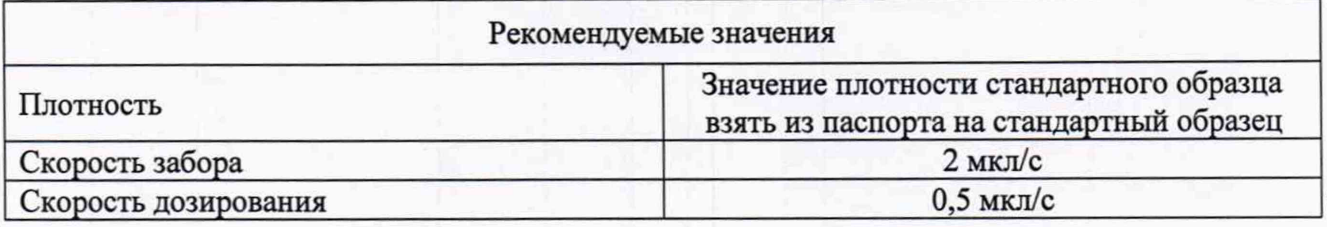

**6.4.1.2. Провести промывку измерительного тракта анализатора следующим образом. Установить параметры метода и серии измерения, как указано в п. 6.4.1.1. Установить в поле «Тип» последовательности анализов тип вводимой пробы как «Проба». С помощью команды запуска измерения запустить многократное измерение, вводя в печь с помощью системы ввода жидких проб анализатора изооктан в качестве пробы. Значение плотности, установленное в методе, не влияет на результат промывки. При желании паспортное значение плотности изоокта**на может быть введено в ПО EA volution непосредственно перед запуском промывки. При этом **оно не будет изменено в самом методе. Введенное в ПО ЕАvolution значение плотности изооктана не влияет на результат промывки. Данное измерение необходимо повторять до тех пор,** пока получаемое в результате измерения значение интенсивности выходного сигнала I<sub>брутго</sub> не **перестанет уменьшаться и станет стабильным. Если текущей серии из 6 измерений для этого недостаточно, запустить повторную серию измерений.**

**6.4.1.3. Провести 6 раз измерение жидкого стандартного образца, имеющего аттестованное значение массовой доли TN или TS в диапазоне от 3 млн'1 до 8 млн'1, используя систему ввода жидких проб анализатора.**

**Для проведения измерения установить параметры метода и серии измерения, как указано в п. 6.4.1.1. Установить в поле «Тип» последовательности анализов тип вводимой пробы как «Проба». Установить разбавление 1:1 перед началом анализа. Запустить многократное (заданное в методе значение - 6 раз) измерение стандартного образца, имеющего аттестованное значение массовой доли TN или TS от 3 млн'1 до 8 млн\*1, с помощью команды запуска измерения.**

**6.4.1.4. После завершения серии измерений провести расчет чувствительности анализатора согласно пп. 6.4.1.5 и 6.4.1.6.**

**6.4.1.5. Рассчитать интенсивность выходного сигнала. Результат, полученный для первого измерения в серии, не использовать в расчетах. Рассчитать по формуле (1) среднее арифметическое значение** *I* **остальных 5 полученных значений интенсивности выходного сигнала (для повторов со 2 по 6) для TN или TS, выраженное в условных единицах (у.е., в ПО EAvolution также обозначаются как «AU»). Значения интенсивности выходного сигнала /, берутся для расчета по формуле (1) из таблицы результатов измерения стандартного образца, находящейся в программном обеспечении EAvolution, или в распечатке отчета об анализе из строк, соответству**ющих измерениям со 2 по 6, как величина, имеющая обозначение «I<sub>брутто</sub>».

$$
I = \frac{\sum_{i=1}^{n} I_i}{n} \tag{1}
$$

где:  $I_i$  – *i*-ое значение выходного сигнала в серии измерений (для повторов со 2 по 6), у.е.; *п -* **число измерений, принятых для расчета** *(п* **= 5).**

**Рассчитанное значение** *I* **использовать для расчета по формуле (2) согласно п. 6.4.1.6 в качестве параметра «Интенсивность выходного сигнала».**

**6.4.1.6. Рассчитать чувствительность S, выраженную в условных единицах на нанограмм, как интенсивность выходного сигнала на 1 нг TN или TS по формуле (2):**

5

$$
S = \frac{I}{CxV \times \rho} \,,\tag{2}
$$

где: I - интенсивность выходного сигнала, вычисленная по формуле (1), у.е.;

С - паспортное значение массовой доли TN или TS в вводимом стандартном образце, млн<sup>-1</sup> или мг/кг;

V - объем вводимого стандартного образца, мкл;

 $\rho$  – плотность вводимого стандартного образца, кг/л или г/см<sup>3</sup>.

6.4.1.7. Анализатор считается выдержавшим проверку по п. 6.4.1, если полученное значение чувствительности (для TN или TS) не ниже 150 у.е./нг.

6.4.2. Определение относительного СКО выходного сигнала.

6.4.2.1. Для расчета относительного СКО выходного сигнала используются те же 5 значений интенсивности сигнала  $I_i$ , которые использовались в расчете по формуле (1), п. 6.4.1.5.

6.4.2.2. Рассчитать относительное СКО сигнала, выраженное в %, по формуле (3):

$$
S_r = \frac{100}{I} \sqrt{\frac{\sum_{i=1}^{n} (I - I_i)^2}{n - 1}},
$$
\n(3)

где: I - среднее арифметическое результатов измерения выходного сигнала (параметр «Интенсивность выходного сигнала», рассчитанный по формуле (1));

 $I_i$  – *i*-ое значение выходного сигнала в серии измерений;

 $n$  – число измерений, принятых для расчета ( $n = 5$ ).

6.4.2.3. Анализатор считается выдержавшим поверку по пункту 6.4.2, если значение относительного СКО выходного сигнала (для TN или TS) не превышает 5 %.

#### 7. ОФОРМЛЕНИЕ РЕЗУЛЬТАТОВ ПОВЕРКИ

7.1. Данные, полученные при поверке, оформляются в форме протокола в соответствии с требованиями, установленными в организации, проводящей поверку.

7.2. Анализатор, удовлетворяющий требованиям настоящей методики поверки, признается годным, и на него оформляется свидетельство о поверке по установленной форме.

На оборотной стороне свидетельства приводится следующая информация:

- результаты опробования и внешнего осмотра;

- результаты определения метрологических характеристик.

7.3. Анализатор, не удовлетворяющий требованиям настоящей методики, к дальнейшей эксплуатации не допускается, и на него выдается извещение о непригодности.

7.4. Знак поверки наносится на лицевую панель анализатора (с правой стороны) и (или) на свидетельство о поверке.

6